## **Příklad - Neomezené zdroje**

V kapitole [Příklad - Omezení maxima zdrojů](https://docs.elvacsolutions.eu/pages/viewpage.action?pageId=99090799) jsme si ukázali jak omezit maximum operací, které lze najednou na zdroji provádět. Pokud nechceme toto maximum nijak omezovat, stačí u zdroje zrušit zaškrtnutí příznaku **Omezeno**.

V tomto příkladu zrušíme omezení u zdroje "Kuchyň". Přejdeme do evidence [Zdroje,](https://docs.elvacsolutions.eu/display/GPLDOC/Zdroje) dostupné ze sekce [Kapacity,](https://docs.elvacsolutions.eu/display/GPLDOC/Kapacity) otevřeme zdroj "Kuchyň"

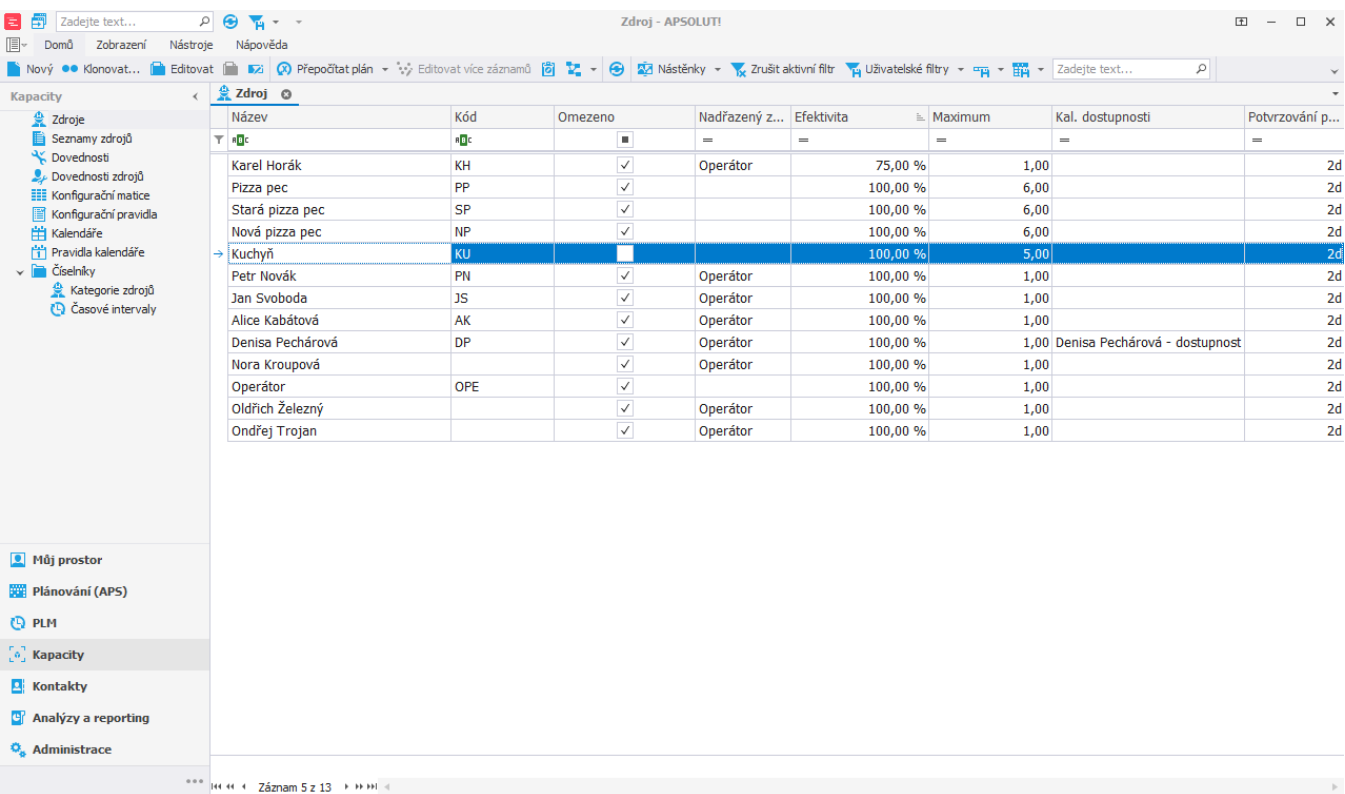

Uživatel: kozielova Server: localhost [ProtoExpress] Organizace: ? Lokalizace: cs Pohled: Resource\_ListView Production plan

a na [formuláři](https://docs.elvacsolutions.eu/pages/viewpage.action?pageId=75497617) odškrtneme příznak **Omezeno**.

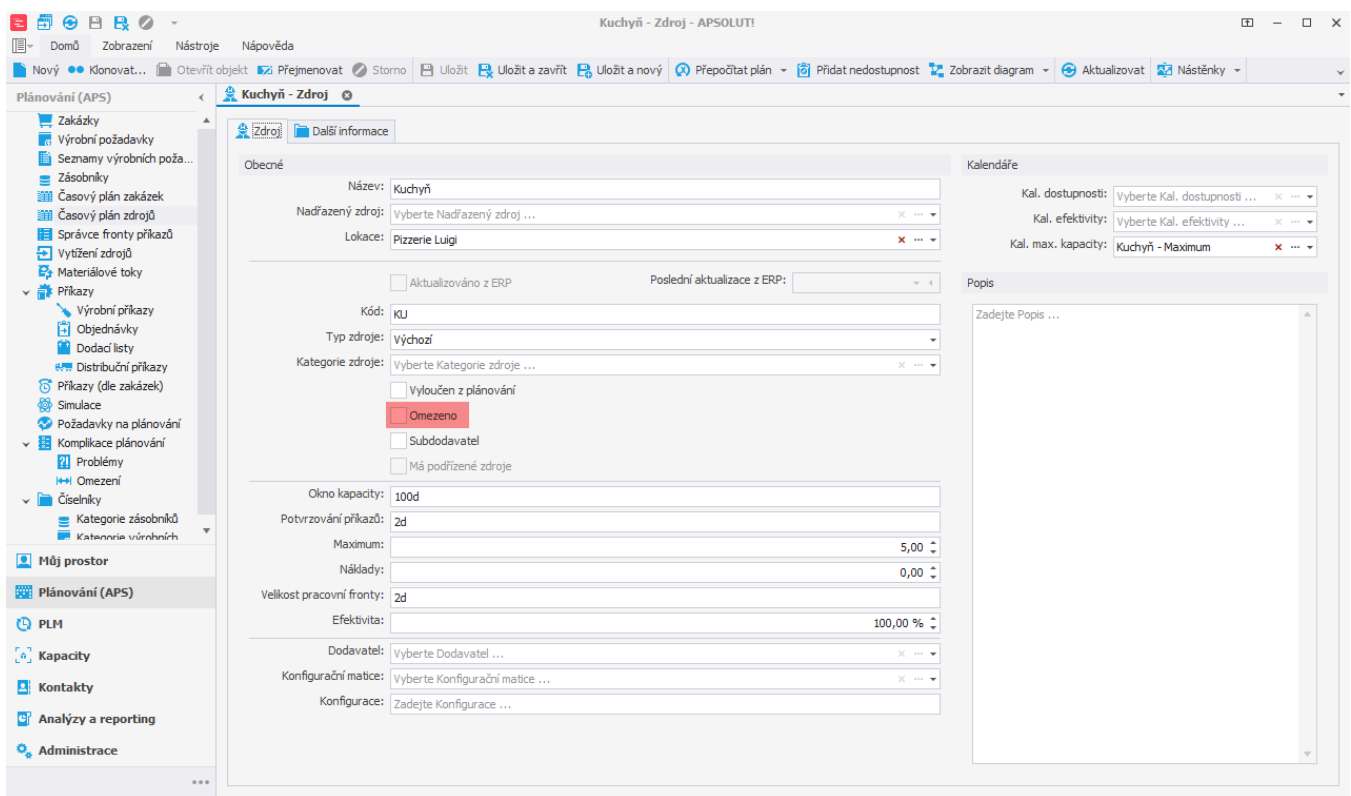

Uživatel: kozielova Server: localhost [ProtoExpress] Organizace: ? Lokalizace: cs Pohled: Resource\_DetailView Production plan

Po naplánování vidíme, že se Kuchyň již neřídí svým maximem (tedy 5), ale je v ní prováděno i více operací najednou.

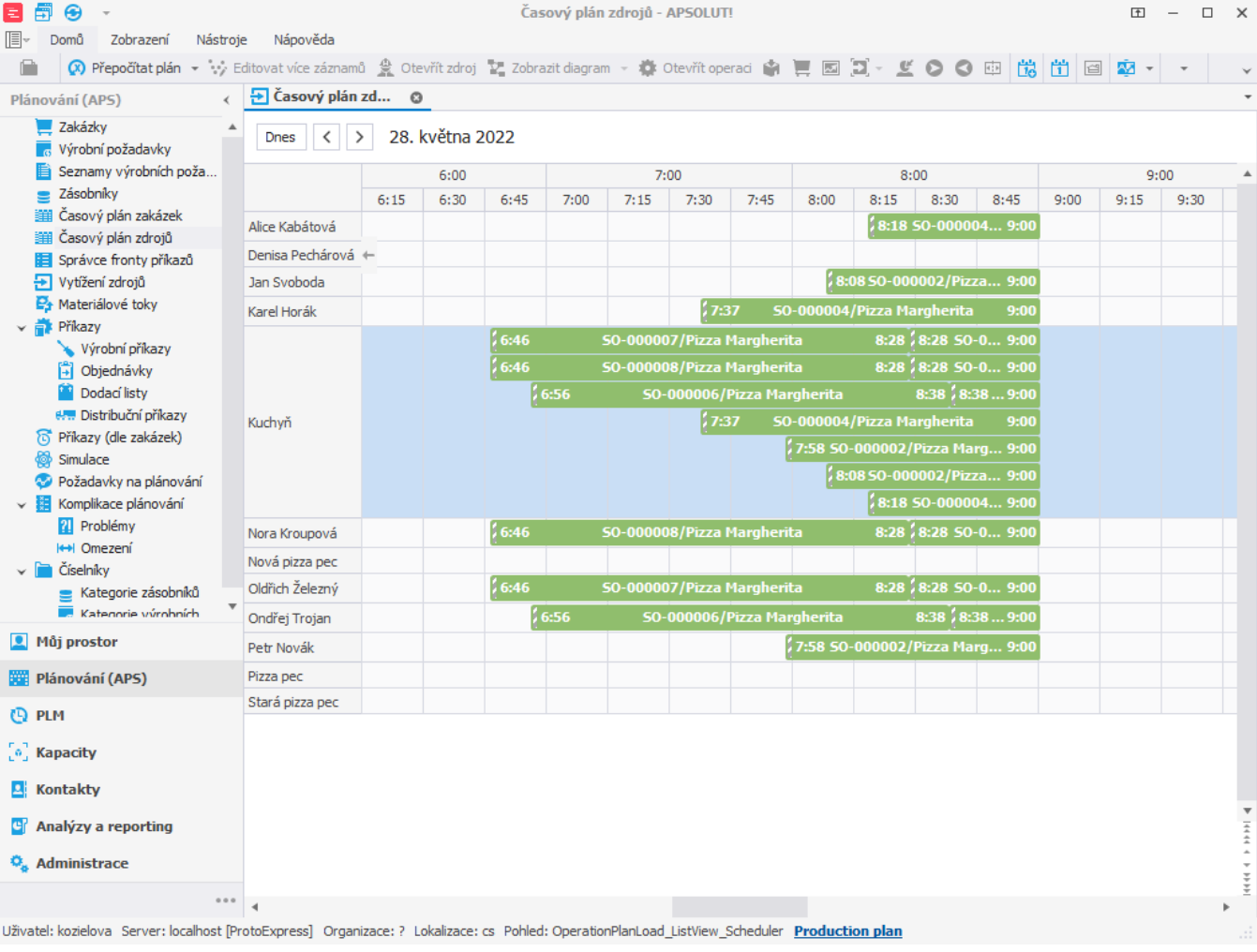